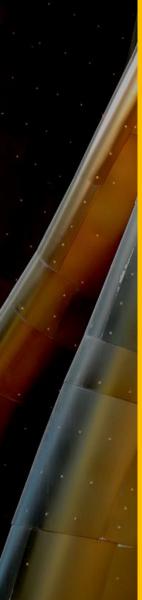

# Building Technology III New York City College of Technology

Autocad 2014: Lesson 02
Zoning Studies
3D Modeling and using Flatshot

Professor Paul C. King, RA, AIA, ARA
<a href="mailto:Pking@CityTech.Cuny.Edu">Pking@CityTech.Cuny.Edu</a>
<a href="mailto:Prof.Paul.King@Gmail.com">Prof.Paul.King@Gmail.com</a>

http://professorpaulking.wordpress.com/

http://students.autodesk.com/

### Lesson 02

### **Zoning Sheets**

- Assignment
- Sample 1
- Sample 2
- Sample 3
- Sample

### Autocad 3D Modeling

- Extrude 2D to 3D
- Standard 3D Views
- Vpoint 1,2,3
- Solids & Boolean Operations

### **FLATSHOT**

- 3D to 2D dwgs
- Insert & Rename
- Scale Blocks

### 2D ISOMETRIC

Grid and Snap Settings

Wrap up

**BTECH 3 New York City College** of Technology

## Assignment

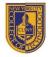

#### **NEW YORK CITY COLLEGE OF TECHNOLOGY**

THE CITY UNIVERSITY OF NEW YORK

DEPARTMENT OF ARCHITECTURAL TECHNOLOGY

BUILDING TECHNOLOGY III **ARCH 2330** 

Site Plan & Zoning Diagram Assignment Name:

Computer Program(s): AutoCAD, Revit, Web Browser and Blackboard

#### Student Learning Objectives:

Upon successful completion of this assignment, the student will:

- Develop an understanding of NYC zoning codes and be able to interpret for a specific location.
- Construct scaled site plan showing block and lot site and format on Titleblock.
- Construct scaled Isometric drawing showing zoning

#### Student Skills Learning Objectives: (AutoCAD)

Upon successful completion of this assignment, the student will:

- Be able to draw an isometric line drawing using isometric grids
- Be able to draw an isometric 3d model
- Be able to add annotation and dimensions
- Understand the use of Paperspace/Modelspace and External References
  - Under the use of layers, lineweights and linetypes
- Understand the use of variables including LTscale & PSLtScale

#### Assessment:

To evaluate the student's achievement of the learning objectives, the professor will do the following:

- Evaluate the student's site plan and zoning diagrams drawings.
- Evaluate the students use of annotation including drawing titles, notes and dimensions.
- Evaluate the student's understanding and correct interpretation of relevant zoning regulations.
- 4. Drawing will be evaluated on its own and as part of the AutoCAD drawing set submission.

#### **Project Description:**

Students will develop a zoning study for the project site incorporating factors including but not limited to OSR, FAR, Setbacks, Sky Exposure Plane, Street wall requirements, available bonuses, use/type, etc. Students will be required to read and identify NYC Zoning code and determine what is relevant to the project and will produce an accurate zoning sheet for their drawing set.

#### Process:

- 1. Locate Site using Oasisnyc.net
- Locate all relevant zoning related resources at NYC.gov. Site all sources (ie. ZR 33-12.3)
- Complete all necessary calculations.
- Produce Zoning sheet including site plan (1:20 or 1:30), Isometric Zoning Diagrams, sections and
- Keep all relevant sections of the zoning code in your teams' project binder.
- Post completed sheet as a pdf and as a drawing file by the assigned deadline & add description.

#### References:

- NYC Zoning http://www.nyc.gov/html/dcp/html/subcats/zoning.shtml Zoning Diagram Guide http://www.nyc.gov/html/dob/downloads/pdf/zd1\_guide.pdf
- 3. Oasis NYC Maps http://oasisnyc.net/map.aspx

8 Voorhees Hall • 186 Jay Street, Brooklyn, NY 11201-1909 • 718 260 5262 Fax 718 254 8547 • www.citytech.cuny.edu

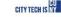

#### References:

1. NYC Zoning

http://www.nyc.gov/html/dcp/html/subcats/zoning.shtml Zoning Diagram Guide http://www.nyc.gov/html/dob/downloads/pdf/zd1\_guide.pdf

3. Oasis NYC Maps

http://oasisnyc.net/map.aspx

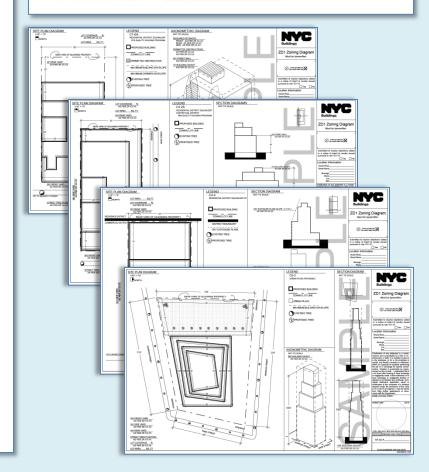

### Lesson 02

### **Zoning Sheets**

- Assignment
- Sample 1
- Sample 2
- Sample 3
- Sample /

### Autocad 3D Modeling

- Extrude 2D to 3D
- Standard 3D Views
- Vpoint 1,2,3
- Solids & Boolean Operations

### **FLATSHOT**

- 3D to 2D dwgs
- Insert & Rename
- Scale Blocks

### 2D ISOMETRIC

Grid and Snap Settings

Wrap up

BTECH 3

New York City College
of Technology

# Sample 1

#### References:

- 1. NYC Zoning
- 2. Zoning Diagram Guide
- 3. Oasis NYC Maps

http://www.nyc.gov/html/dcp/html/subcats/zoning.shtml http://www.nyc.gov/html/dob/downloads/pdf/zd1\_guide.pdf http://oasisnyc.net/map.aspx

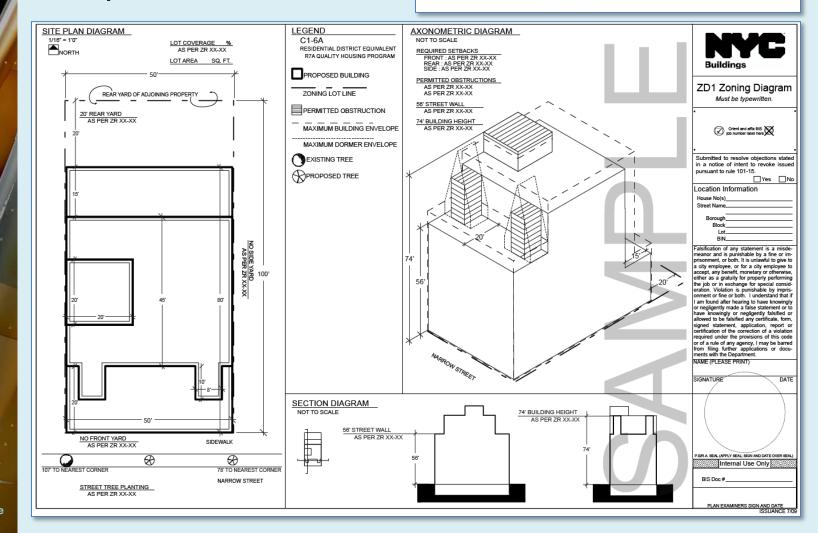

### Lesson 02

### **Zoning Sheets**

- Assignment
- Sample 1
- Sample 2
- Sample 3
- Sample /

### Autocad 3D Modeling

- Extrude 2D to 3D
- Standard 3D Views
- Vpoint 1,2,3
- Solids & Boolean Operations

### **FLATSHOT**

- 3D to 2D dwgs
- Insert & Rename
- Scale Blocks

### 2D ISOMETRIC

Grid and Snap Settings

Wrap up

BTECH 3

New York City College
of Technology

# Sample 2

### mnle 2

### References:

- 1. NYC Zoning
- Zoning Diagram Guide
- Oasis NYC Maps

http://www.nyc.gov/html/dcp/html/subcats/zoning.shtml http://www.nyc.gov/html/dob/downloads/pdf/zd1 guide.pdf

http://oasisnyc.net/map.aspx

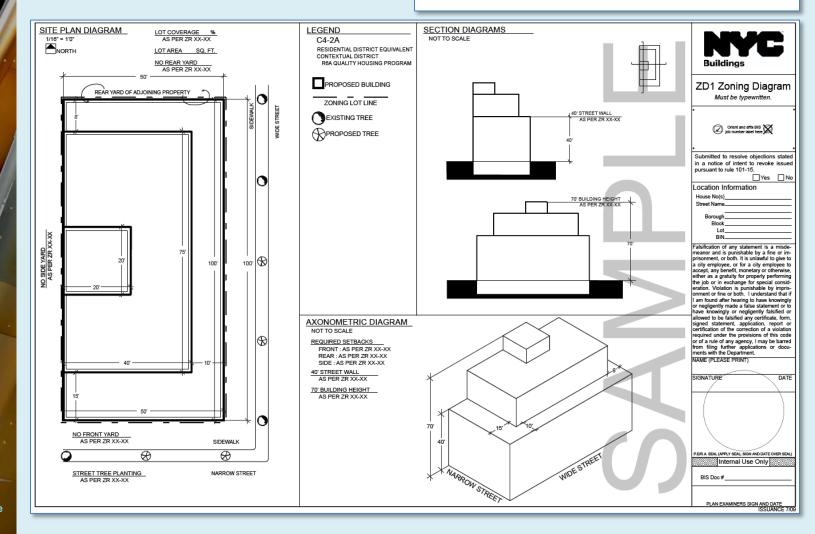

### Lesson 02

### **Zoning Sheets**

- Assignment
- Sample 1
- Sample 2
- Sample
- Sample

### Autocad 3D Modeling

- Extrude 2D to 3D
- Standard 3D Views
- Vpoint 1,2,3
- Solids & Boolean Operations

### **FLATSHOT**

- 3D to 2D dwgs
- Insert & Rename
- Scale Blocks

### 2D ISOMETRIC

Grid and Snap Settings

Wrap up

**BTECH 3 New York City College** of Technology

# Sample 3

#### References:

- NYC Zoning
- 3. Oasis NYC Maps

http://www.nyc.gov/html/dcp/html/subcats/zoning.shtml 2. Zoning Diagram Guide http://www.nyc.gov/html/dob/downloads/pdf/zd1\_guide.pdf http://oasisnyc.net/map.aspx

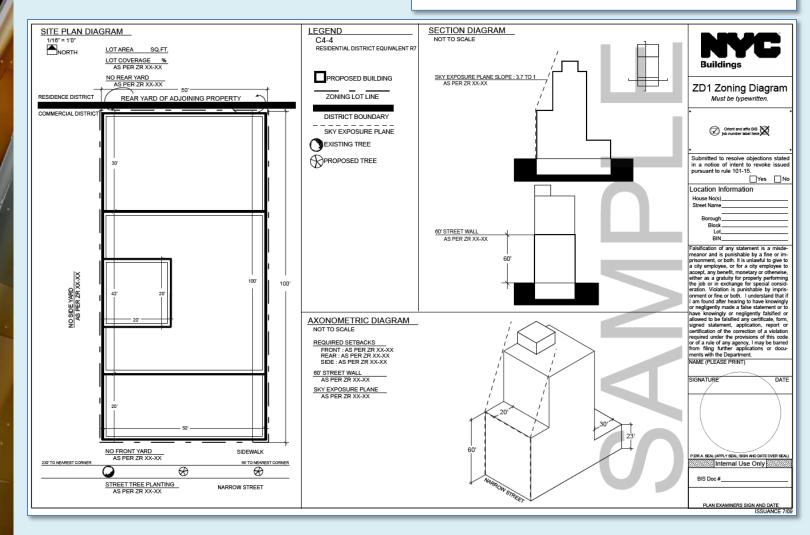

### Lesson 02

### **Zoning Sheets**

- Assignment
- Sample 1
- Sample 2
- Sample 3
- Sample

### Autocad 3D Modeling

- Extrude 2D to 3D
- Standard 3D Views
- Vpoint 1,2,3
- Solids & Boolean Operations

### **FLATSHOT**

- 3D to 2D dwgs
- Insert & Rename
- Scale Blocks

### 2D ISOMETRIC

Grid and Snap Settings

Wrap up

BTECH 3

New York City College
of Technology

# Sample 4

#### References:

- 1. NYC Zoning
- 2. Zoning Diagram Guide
- Oasis NYC Maps

http://www.nyc.gov/html/dcp/html/subcats/zoning.shtml http://www.nyc.gov/html/dob/downloads/pdf/zd1\_guide.pdf

IYC Maps <a href="http://oasisnyc.net/map.aspx">http://oasisnyc.net/map.aspx</a>

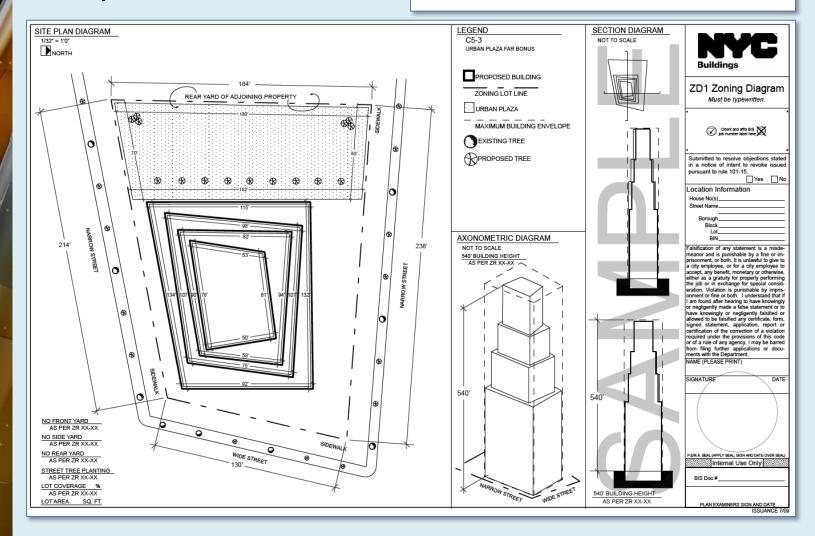

### Lesson 02

### **Zoning Sheets**

- Assignment
- Sample 1
- Sample 2
- Sample 3/
- Sample /

### Autocad

- Extrude 2D to 3D
- Standard 3D Views
- Vpoint 1,2,3
- Solids & Boolean Operations

### **FLATSHOT**

- 3D to 2D dwgs
- Insert & Rename
- Scale Blocks

### 2D ISOMETRIC

Grid and Snap Settings

Wrap up

BTECH 3
New York City College
of Technology

# Extrude 2D Geometry to 3D Solids

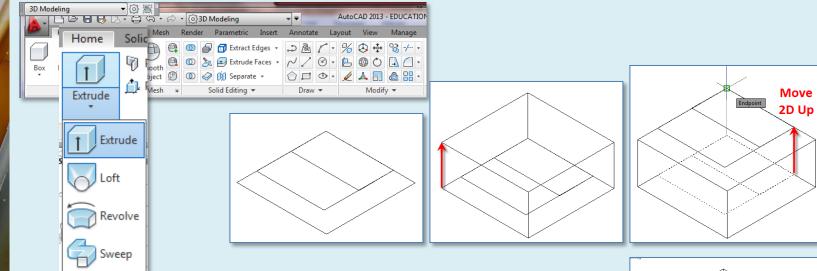

- Draw 2D
- Extrude
- Move 2D Up
- Repeat Extrude
- Repeat Move

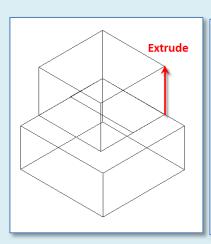

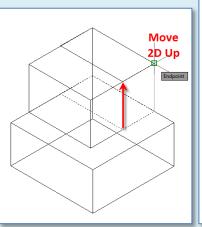

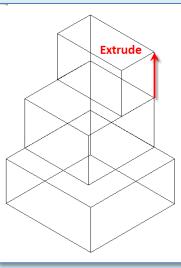

### Lesson 02

### **Zoning Sheets**

- Assignment
- Sample 1
- Sample 2
- Sample 3
- Sample /

### Autocad

- 3D Modeling

  Extrude 2D to 3D
- Standard 3D
- Views
- Vpoint 1,2,3
- Solids & Boolean Operations

### **FLATSHOT**

- 3D to 2D dwgs
- Insert & Rename
- Scale Blocks

### 2D ISOMETRIC

Grid and Snap Settings

Wrap up

BTECH 3

New York City College
of Technology

## View Menu & Viewcube: Standard Isometric Views

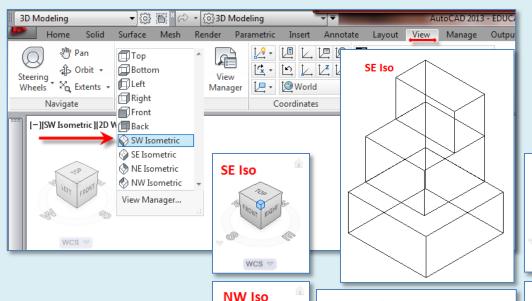

WCS ▽

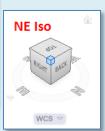

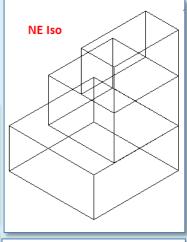

### ViewCube

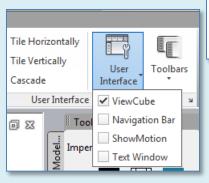

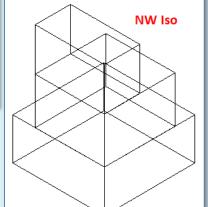

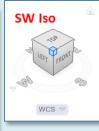

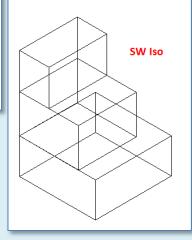

### Lesson 02

### **Zoning Sheets**

- Assignment
- Sample 1
- Sample 2
- Sample 3
- Sample

### Autocad 3D Modeling

### Extrude 2D to 3D

- Standard 3D
- Views

### Vpoint 1,2,3

Solids & Boolean Operations

### **FLATSHOT**

- 3D to 2D dwgs
- Insert & Rename
- Scale Blocks

### 2D ISOMETRIC

Grid and Snap Settings

Wrap up

BTECH 3

New York City College
of Technology

# Vpoint Command 1,2,3 X,Y,Z

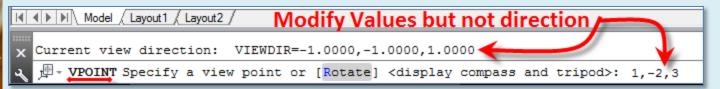

- SE Isometric
- At the Command Prompt
- Vpoint <1,-1,1> 1,-2,3

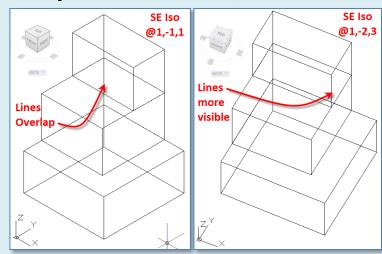

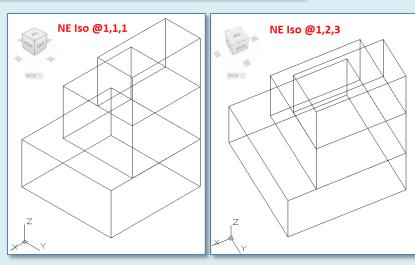

- NE Isometric
- At the Command Prompt
- Vpoint <1,1,1> 1,2,3

### Lesson 02

### **Zoning Sheets**

- Assignment
- Sample 1
- Sample 2
- Sample 3
- Sample /

### Autocad 3D Modeling

- Extrude 2D to 3D
- Standard 3D
- **Vpoint 1,2,3**
- Solids & Boolea Operations

### **FLATSHOT**

- 3D to 2D dwgs
- Insert & Rename
- Scale Blocks

### 2D ISOMETRIC

Grid and Snap Settings

Wrap up

BTECH 3

New York City College
of Technology

# 3D Solids & Boolean Operations : Overview

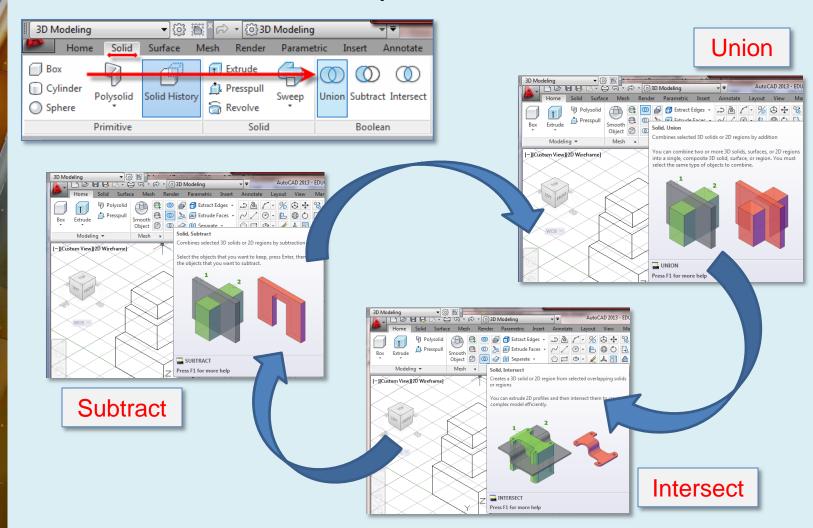

### Lesson 02

### **Zoning Sheets**

- Assignment
- Sample 1
- Sample 2
- Sample 3
- Sample 4

### Autocad 3D Modeling

- Extrude 2D to 3D
- Standard 3D
- **Vpoint 1,2,3**
- Solids & Boolea Operations

### **FLATSHOT**

- 3D to 2D dwgs
- Insert & Rename
- Scale Blocks

### 2D ISOMETRIC

Grid and Snap Settings

Wrap up

BTECH 3
New York City College
of Technology

# 3D Solids & Boolean Operations : Union

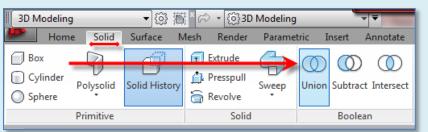

- Solid > Union
- Adjacent edges are gone

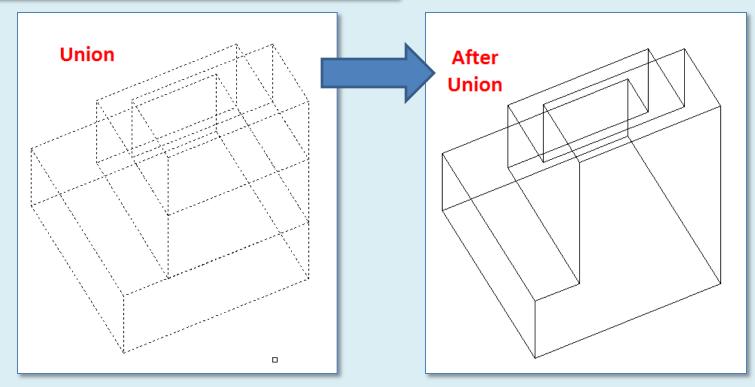

### Lesson 02

### **Zoning Sheets**

- Assignment
- Sample 1
- Sample 2
- Sample 3
- Sample

### Autocad 3D Modeling

- Extrude 2D to 3D
- Standard 3D Views
- Vpoint 1,2,3
- Solids & Boolean Operations

### **FLATSHO**

- 3D to 2D dwgs
- Insert & Rename
- Scale Blocks

### 2D ISOMETRIC

Grid and Snap Settings

Wrap up

BTECH 3

New York City College
of Technology

## FlatShot: 3D Isometric to 2D Isometric Block

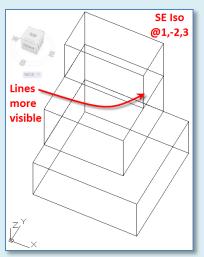

- SE Isometric
- Vpoint 1,-2,3
- Flatshot
- Obscured Lines (Show)
- Linetype (Hidden)
- Create

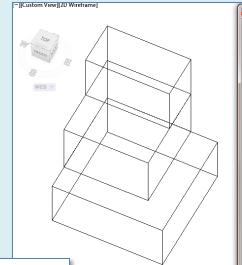

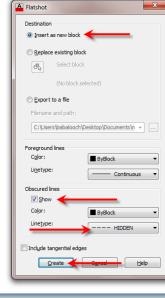

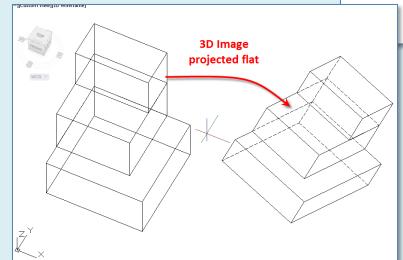

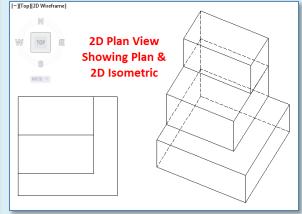

### Lesson 02

### **Zoning Sheets**

- Assignment
- Sample 1
- Sample 2
- Sample 3
- Sample

### Autocad 3D Modeling

### - Extrade 2

- Extrude 2D to 3D
- Standard 3D Views
- Vpoint 1,2,3
- Solids & Boolean Operations

### **FLATSHO**

- 3D to 2D dwgs
- Insert & Rename
- Scale Blocks

### 2D ISOMETRIC

Grid and Snap Settings

Wrap up

BTECH 3

New York City College
of Technology

## FlatShot: 3D Isometric to 2D Isometric Block

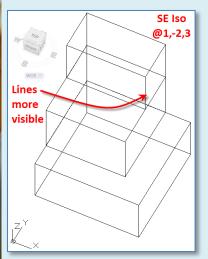

- SE Isometric
- Vpoint 1,-2,3
- Flatshot
- Obscured Lines (Show)
- Linetype (Hidden)
- Create

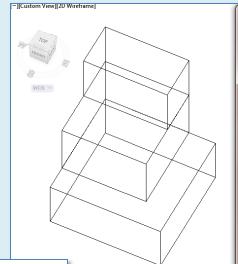

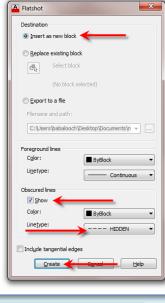

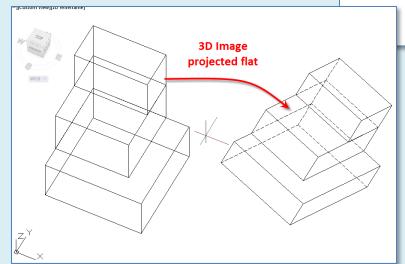

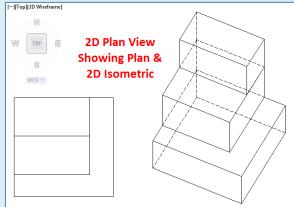

### Lesson 02

### **Zoning Sheets**

- Assignment
- Sample 1
- Sample 2
- Sample 3
- Sample 4

### Autocad

### 3D Modeling

- Extrude 2D to 3D
- Standard 3D Views
- Vpoint 1,2,3
- Solids & Boolean Operations

### **FLATSHO**

- 3D to 2D dwgs
- Insert & Rename
- Scale Blocks

### 2D ISOMETRIC

Grid and Snap Settings

Wrap up

Втесн 3

**New York City College** of Technology

## FlatShot: Insert and Rename Blocks

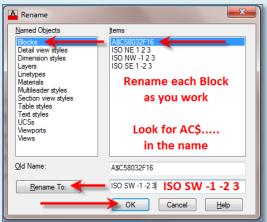

- Plan View
- Insert each as you go
- Place them in order
- Rename that one at a time

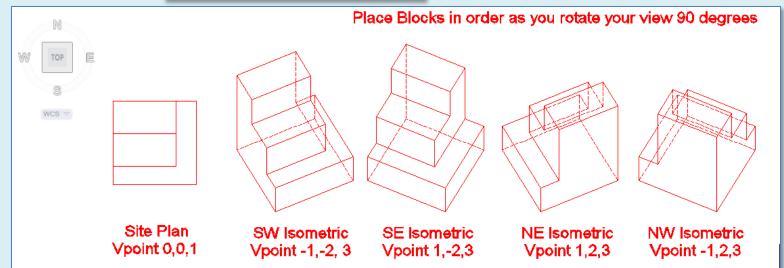

### Lesson 02

### **Zoning Sheets**

- Assignment
- Sample 1
- Sample 2
- Sample 3
- Sample

### Autocad 3D Modeling

ob Modeling

- Extrude 2D to 3D
- Standard 3D Views
- Vpoint 1,2,3
- Solids & Boolean Operations

### **FLATSHO**

- 3D to 2D dwgs
- Insert & Rename
- Scale Blocks

### 2D ISOMETRIC

Grid and Snap Settings

Wrap up

BTECH 3

New York City College
of Technology

## FlatShot: Scale Blocks

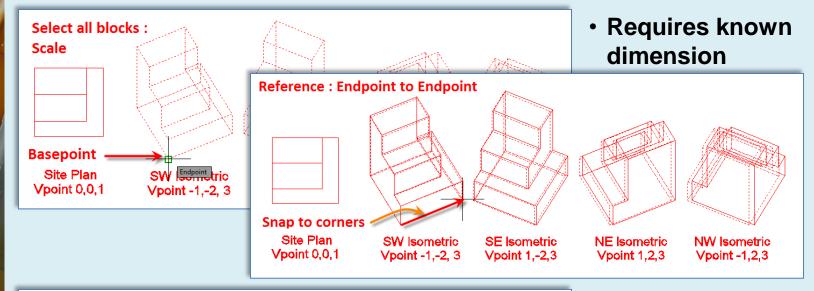

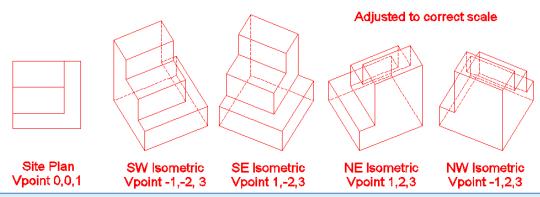

- Scale
- Select Objects
- Basepoint
- Snap to endpoints
- Enter new length

### Lesson 02

### **Zoning Sheets**

- Assignment
- Sample 1
- Sample 2
- Sample 3
- Sample /

### Autocad 3D Modeling

- Extrude 2D to 3D
- Standard 3D Views
- Vpoint 1,2,3
- Solids & Boolean Operations

### **FLATSHOT**

- 3D to 2D dwgs
- Insert & Rename
- Scale Blocks

### **2D ISOMETRIC**

Grid and Snap Settings

Wrap up

BTECH 3

New York City College
of Technology

Drafting a 2D Isometric : Setting Grid & Snap

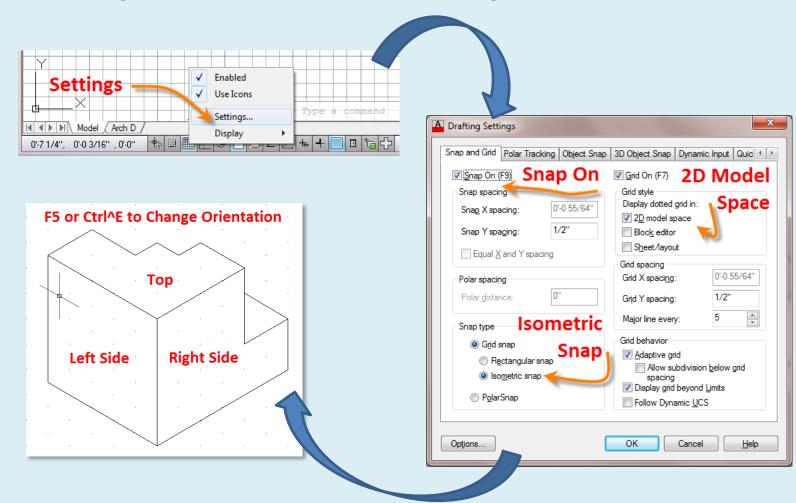

### Lesson 02

### **Zoning Sheets**

- Assignment
- Sample 1
- Sample 2
- Sample 3
- Sample /

### Autocad

### 3D Modeling

- Extrude 2D to 3D
- Standard 3D Views
- Vpoint 1,2,3
- Solids & Boolean Operations

### **FLATSHOT**

- 3D to 2D dwgs
- Insert & Rename
- Scale Blocks

### 2D ISOMETRIC

Grid and Snap Settings

### Wrap up

### **BTECH 3**

### **New York City College** of Technology

# Lesson 02 – Wrap up

- **Assignment**
- Develop isometric zoning diagrams
- **Extrude**
- **Vpoint**
- **Boolean Operations** 
  - Union
  - Subtract
  - Intersect

- **Flatshot** 
  - Obscure line hidden
  - Rename Blocks
  - Scale Blocks accurately
- 2D Isometric drawings
  - **Grid & Snap**